**Федеральное агентство по техническому регулированию и метрологии УРАЛЬСКИЙ НАУЧНО-ИССЛЕДОВАТЕЛЬСКИЙ ИНСТИТУТ МЕТРОЛОГИИ - ФИЛИАЛ ФЕДЕРАЛЬНОГО ГОСУДАРСТВЕННОГО УНИТАРНОГО ПРЕДПРИЯТИЯ «ВСЕРОССИЙСКИЙ НАУЧНО-ИССЛЕДОВАТЕЛЬСКИЙ ИНСТИТУТ МЕТРОЛОГИИ ИМ. Д.И.МЕНДЕЛЕЕВА» (УНИИМ - филиал ФГУП «ВНИИМ им. Д.И.Менделеева»)**

#### **УТВЕРЖДАЮ**

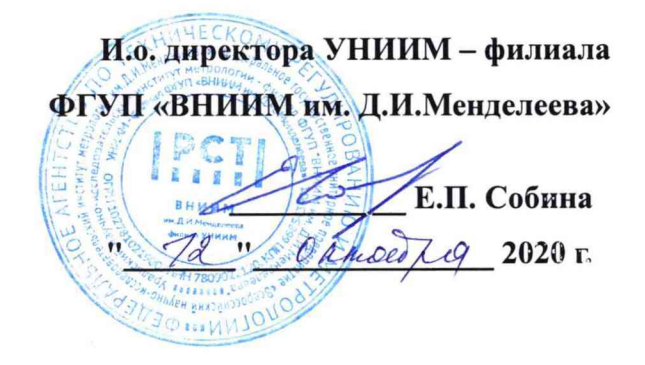

# ГОСУДАРСТВЕННАЯ СИСТЕМА ОБЕСПЕЧЕНИЯ ЕДИНСТВА ИЗМЕРЕНИЙ

# **СПЕКТРОМЕТР РЕНТГЕНОВСКИЙ ФОТОЭЛЕКТРОННЫЙ SPECS МЕТОДИКА ПОВЕРКИ МП 79-251-2020**

**Екатеринбург** 2020

#### **ПРЕДИСЛОВИЕ**

- **1 РАЗРАБОТАНА Уральский научно-исследовательский институт метрологии филиал Федерального государственного унитарного предприятия «Всероссийский научно-исследовательский институт метрологии им. Д.И.Менделеева» (УНИИМ филиал ФГУП «ВНИИМ им. Д.И. Менделеева»)**
- **2 ИСПОЛНИТЕЛЬ зам. зав. лаб. 251 Мигаль П.В.**
- **3 УТВЕРЖДЕНА директором УНИИМ филиала ФГУП «ВНИИМ им. Д.И.Менделеева» в 2020 г.**

# СОДЕРЖАНИЕ

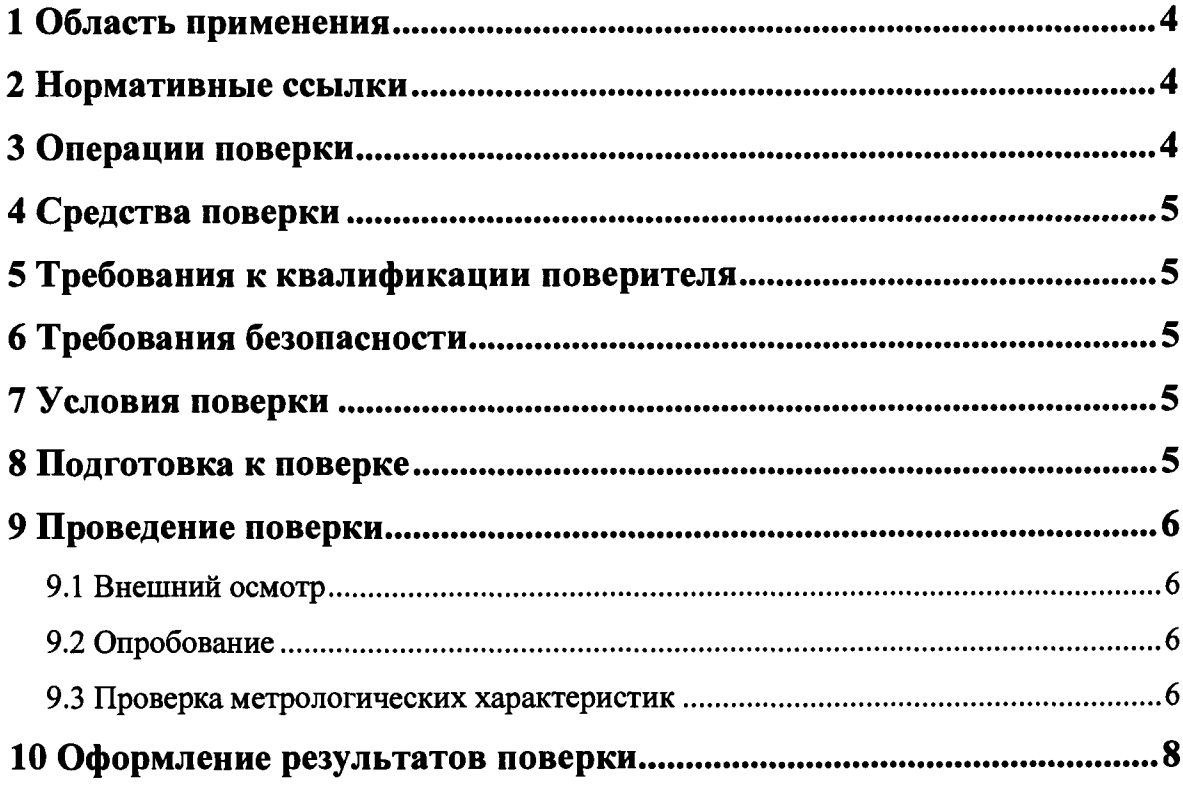

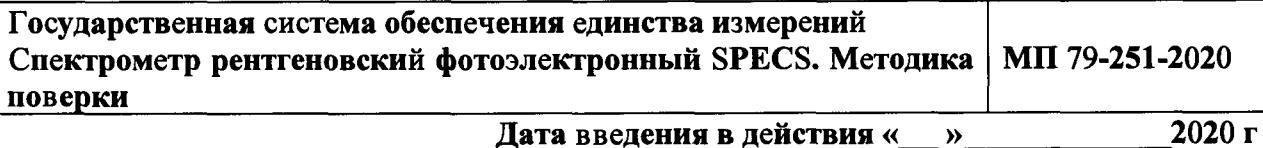

#### 1 Область применения

<span id="page-3-0"></span>1.1 Настоящая методика поверки распространяется на спектрометр рентгеновский фотоэлектронный SPECS (далее - спектрометр), изготовленный «SPECS GmbH - Surface Analysis and Computer Technology», Германия, и устанавливает методы и средства первичной и периодической поверок.

Поверка спектрометра должна производиться в соответствии с требованиями настоящей методики.

<span id="page-3-1"></span>1.2 Интервал между поверками - 1 год.

#### 2 Нормативные ссылки

2.1 В настоящей методике поверки использованы ссылки на следующие документы:

Излелия **TOCT** 12.2.007.0-75 «Система стандартов безопасности труда. электротехнические. Общие требования безопасности».

2.2 Приказ Минпромторга России от 02.07.2015 № 1815 «Об утверждении порядка проведения поверки средств измерений, требования к знаку поверки и содержанию свидетельств о поверке».

<span id="page-3-2"></span>2.3 Приказ Минтруда России от 24.07.2013 N 328н «Об утверждении Правил по охране труда при эксплуатации электроустановок».

# 3 Операции поверки

3.1 При поверке должны быть выполнены операции, указанные в таблице 1. Таблица 1 - Операции поверки

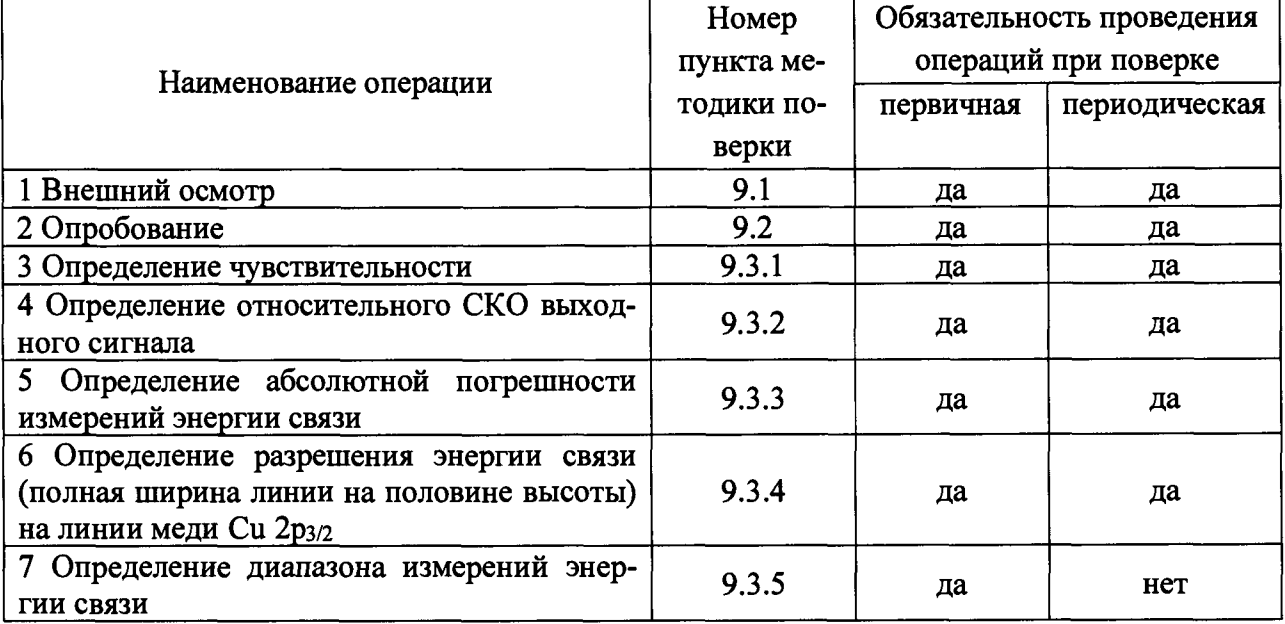

**3.2 В случае невыполнения требований хотя бы к одной из операций, проводится настройка спектрометра в соответствии с руководством по эксплуатации (далее - РЭ). В дальнейшем необходимые операции повторяются вновь, в случае повторного невыполнения требований поверка прекращается, спектрометр бракуется и выполняются операции по п. 10.3.**

# <span id="page-4-0"></span>**4 Средства поверки**

**4.1 Для поверки применяют:**

**- стандартный образец состава меди высокой чистоты ГСО 10800-2016, интервал допускаемых аттестованных значений (99,950-100,000) %, границы допускаемых значений абсолютной погрешности аттестованного значения ±0,030** *%* **при Р=0,95;**

**- стандартный образец состава железа высокой чистоты ГСО 10816-2016, интервал допускаемых аттестованных значений (99,950-100,000) %, границы допускаемых значений абсолютной погрешности аттестованного значения ±0,030** *%* **при Р=0,95.**

**4.2 Для контроля внешних влияющих факторов применяют средства измерений температуры и относительной влажности окружающей среды с диапазонами измерений, охватывающими условия по п. 7.**

**4.3 Стандартные образцы, применяемые для поверки, должны иметь действующие паспорта, а средства измерений действующую поверку.**

<span id="page-4-1"></span>**4.4 Допускается применение аналогичных средств поверки, обеспечивающих определение метрологических характеристик поверяемого спектрометра с требуемой точностью.**

#### **5 Требования к квалификации поверителя**

**К проведению работ по поверке спектрометра допускаются лица, прошедшие специальное обучение в качестве поверителя, ознакомившиеся с настоящей методикой поверки и РЭ на спектрометр.**

# <span id="page-4-2"></span>**6 Требования безопасности**

**При проведении поверки должны быть соблюдены требования Приказа Минтруда России от 24.07.2013 № 328н «Об утверждении Правил по охране труда при эксплуатации электроустановок», требования ГОСТ 12.2.007.0.**

# <span id="page-4-3"></span>**7 Условия поверки**

**7.1 При проведении поверки должны быть соблюдены следующие условия:** - температура окружающей среды, <sup>o</sup>C от +15 до +30 **- относительная влажность, % не более 80**

# **8 Подготовка к поверке**

**8.1 Спектрометр подготовить к поверке в соответствии с РЭ**

**8.2 Стандартные образцы, используемые при поверке, подготовить в соответствии с их эксплуатационной документацией. Образец меди раскатывают до размеров не менее 9x9 мм2, образец железа выбирают исходя из возможности установить его в держатель и наличия плоской поверхности измерения в поперечнике не менее 6 мм. Далее поверхности исследуемых металлов подвергают механической шлифовке, обезжиривают в ацетоне (ЧДА), промывают в этиловом спирте-ректификате с использованием** **ультразвукового устройства. Остатки промывной жидкости удаляют с поверхностей медной и железной пластины обдувом потоком газообразного азота.**

#### **9 Проведение поверки**

**9.1 Внешний осмотр**

**При внешнем осмотре необходимо установить:**

- **отсутствие видимых повреждений спектрометра;**
- **соответствие комплектности, указанной в РЭ;**
- **четкость обозначений и маркировки.**
- **9.2 Опробование**

**9.2.1 Включить спектрометр и проверить работоспособность органов управления и регулировки спектрометра в соответствии с РЭ.**

**9.2.2 Проводят проверку идентификационных данных ПО спектрометра. Идентификационное наименование и номер версии ПО проверяют следующим образом: в меню ПО спектрометра выбирают вкладку «About SpecsLab» в меню «Help», в результате на экране отобразится идентификационное наименование и номер версии ПО. Идентификационное наименование и номер версии ПО должны соответствовать указанному в таблице 2.**

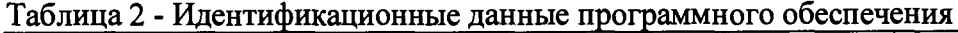

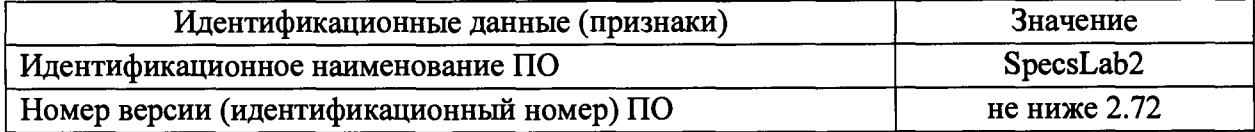

**9.3 Проверка метрологических характеристик**

#### **9.3.1 Определение чувствительности**

**Чувствительность** *(S,* **(имп/с)/%) спектрометра определяют по интегральной интенсивности линий (площадь под пиком) определяемых элементов, полученных при помощи стандартных образцов согласно п. 4.1 настоящей методики поверки.**

**После предварительной подготовки образцов для поверки по п. 8.2 с последующей очисткой поверхности исследуемого образца в аналитической камере спектрометра пото**ком ионов аргона с энергией 4 кэВ, проводят не менее 5 (*i*≥5) измерений интенсивности выходного сигнала для *j*-го элемента ( $X_{ij}$ , имп/с) линии определяемого элемента и рассчи**тывают среднее значение и чувствительность по формулам:**

$$
\bar{X}_j = \frac{\sum X_{ij}}{n},\tag{1}
$$

$$
S_j = \frac{\bar{X}_j}{w_j},\tag{2}
$$

**где** *Xj* **- среднее арифметическое значение интенсивности выходного сигнала спектрометра для /-го элемента, имп/с;**

 $w_i$ - аттестованное значение массовой доли *j*-го элемента, %;

*п* **- количество измерений интенсивности сигнала спектрометра.**

**Полученные значения чувствительности должны удовлетворять требованиям таблицы 3.**

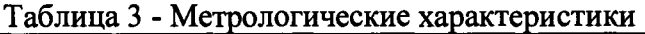

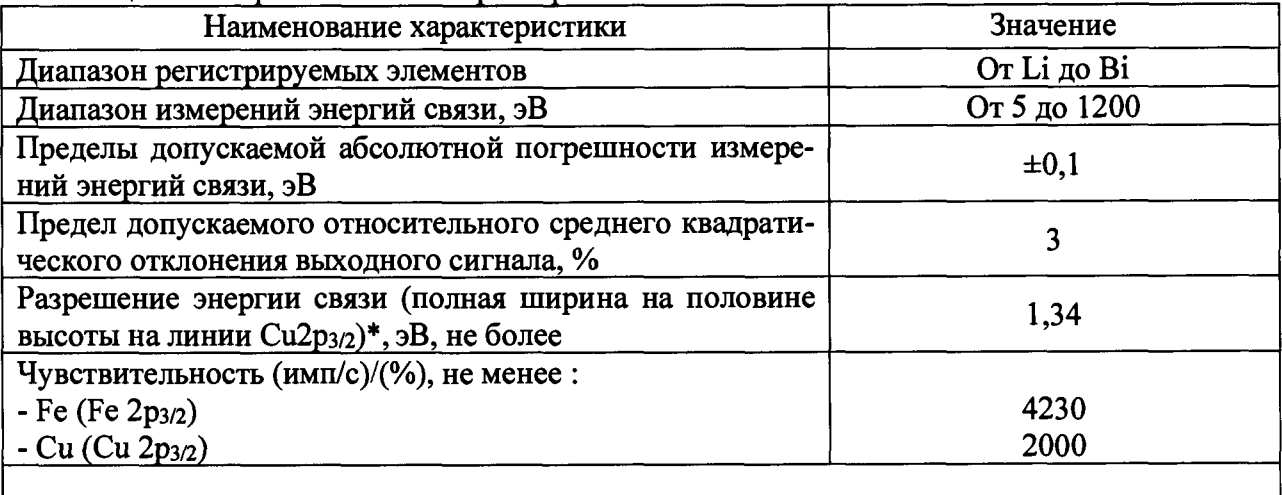

\* - при линзовой моде Large Area, постоянной энергии пропускания энергоанализатора Phoibos 150 - 15 эВ, мощности рентгеновского источника (Mg) 220 Вт.

9.3.2 Определение относительного СКО выходного сигнала

Определение относительного среднего квадратического отклонения (далее - СКО) выходного сигнала провести с использованием стандартных образцов согласно п. 4.1 настоящей методики поверки одновременно с определением чувствительности по п. 9.3.1.

Относительное СКО выходного сигнала рассчитать по формуле

$$
S_j = \frac{100}{\bar{X}_j} \sqrt{\frac{\sum (X_{ij} - \bar{X}_j)^2}{n - 1}},
$$
\n(3)

где  $\bar{X}_i$  - среднее арифметическое значение интенсивности сигнала спектрометра для *j*-го элемента, рассчитанное по формуле (1), имп/с;

 $n$  - количество измерений интенсивности выходного сигнала спектрометра.

Полученные значения относительного СКО выходного сигнала должны удовлетворять требованиям Таблица 3.

9.3.3 Определение абсолютной погрешности измерений энергии связи

Определение абсолютной погрешности измерений энергии связи провести при помощи стандартных образцов по п. 4 настоящей методики поверки путем определения отклонения энергетического положения энергетической линии элемента для каждого из образцов на определенном электронном уровне (Cu2p<sub>3/2</sub>, Fe3p), используя справочные данные международной базы NIST (https://srdata.nist.gov/xps/selEnergyType.aspx). Справочные данные энергии связи в металлических образцах железа и меди представлены в таблице 4. Таблица 4 - Справочные данные энергетических линий фотоэлектронных спектров железа и меди

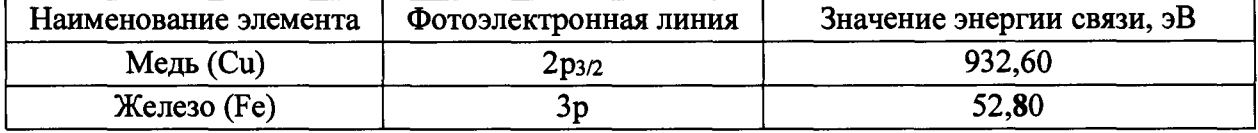

Получить не менее пяти измерений величины энергетического положения линий  $Cu 2p<sub>3/2</sub>$ , Fe3p на спектрометре.

Абсолютную погрешность измерений энергии связи рассчитать по формуле

$$
\Delta_{ij} = E_{ij} - A_j,\tag{4}
$$

где  $E_{ij}$  - *i*-результат измерений энергии связи для *j*-элемента, полученный на спектрометре, эВ;

 $A_i$  - справочное значение энергии связи для *j*-элемента, эВ.

Полученные значения абсолютной погрешности измерений энергии связи должны удовлетворять требованиям таблицы 3.

9.3.4 Определение разрешения энергии связи (полная ширина линии на половине высоты) на линии меди Си 2рз/2

Определение разрешения энергии связи (полная ширина линии на половине высоты) на линии меди Си2рз/г провести при помощи ГСО 10800-2016. Получить изображение энергетического спектра линии меди Си2рз/2 при ширине энергетического окна 12,00 эВ.

С помощью программно-аппаратных средств спектрометра (ПО SpecsLab2) определяют значение разрешения энергии связи (полной ширины линии на половине высоты) на линии меди Cu2р<sub>3/2</sub>. Для этого в командной строке рабочего окна SpecsLab2 выбирают выпадающее меню "Operation", в котором выбирают команду "Peak FWHM". Программа обеспечивает проведение базовой линии и определяет значение полной ширины на половине высоты пика.

Полученные значения разрешения энергии связи должны удовлетворять требованиям таблицы 3.

9.3.5 Определение диапазона измерений энергии связи

Определение диапазона измерений энергии связи провести одновременно с определением погрешности по 9.3.3 настоящей методики поверки.

<span id="page-7-0"></span>За диапазон измерений спектрометра принимают диапазон измерений энергии связи, приведенный в таблице 3, если полученные значения погрешностей удовлетворяют требованиям, указанным в таблице 3.

#### **10 Оформление результатов поверки**

10.1 Результаты поверки оформляются протоколом произвольной формы.

10.2 Положительные результаты поверки оформляют в соответствии с Порядком проведения поверки средств измерений, требованиям к знаку поверки и содержанию свидетельства о поверке (утв. приказом Минпромторга России от 02 июля 2015 г. №1815). Знак поверки наносится на боковую стенку спектрометра.

10.3 При отрицательных результатах поверки выполняют операции в соответствии с Порядком проведения поверки средств измерений, требованиям к знаку поверки и содержанию свидетельства о поверке (утв. приказом Минпромторга России от 02 июля 2015 г. №1815).

**Разработчик: Зам. зав. лаб. 251 УНИИМ - филиала**

**ФГУП «ВНИИМ им. Д.И.Менделеева» П.В. Мигаль**